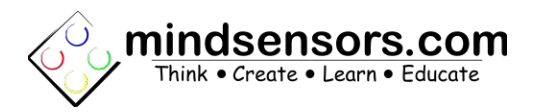

# **Getting Started with SmartUPS**

# **Before Getting Started Ensure:**

- •Your Raspberry Pi has internet connection
- •You have downloaded and extracted the SmartUPS.tar.gz file ◦Download from: [http://www.mindsensors.com/index.php?](http://www.mindsensors.com/index.php?controller=attachment&id_attachment=126) [controller=attachment&id\\_attachment=126](http://www.mindsensors.com/index.php?controller=attachment&id_attachment=126)

•Your SmartUPS has working batteries

## **Installing Drivers and Related Files**

•Navigate to extracted SmartUPS directory

- •Type ls into terminal to make sure you have the following files:
	- install-smartups.bash
	- OEmessage.bash
	- SmartUPS
	- SmartUPS.cfg
	- SmartUPS.sh
	- SmartUPS.so
	- uninstall-smartups.bash
	- upspanel

•Type command to begin install (or update):

◦sudo ./install-smartups.bash

•**Wait patiently,** for install can take up to ten minutes to complete depending on previous Raspberry Pi configuration and your internet speed. •Reboot Raspberry Pi

#### **Preconfigured Raspbian Wheezy image**

Instead of installing drive and related files, you can download the preconfigured Raspbian Wheezy image from following URL and create your SD card with it:

<http://www.mindsensors.com/largefiles/raspbian-wheezy-with-smartups.zip>

alternately, you can download this image directly as:

wget http://www.mindsensors.com/largefiles/raspbian-wheezy-with-smartups.zip

To setup SD card, follow instructions from [http://elinux.org/RPI\\_Easy\\_SD\\_Card\\_Setup](http://elinux.org/RPI_Easy_SD_Card_Setup) (refer to 'Create your own' section).

#### **Updating Drivers and Related Files**

- •Close upspanel if it is open.
- •Follow instructions for Installing Drivers and Related Files
- •**Don't worry,** wait time will be much shorter than first install.

#### **Connecting Power**

•Connect USB cable to micro-USB port of SmartUPS for input power.

•Connect USB cable to USB port of SmartUPS for output power.

•Connect other end of output power micro-USB cable to Raspberry Pi.

#### **Connecting I2C**

- •Connect I2CAccessPB onto GPIO pins.
- •Insert male end of I2C cable to I2CAccessPB with arrow (brown wire) to GND.
- •Break tab over SmartUPS I2C pins.
- •Connect female end of I2C cable to SmartUPS I2C pins with arrow (brown wire) to GND.

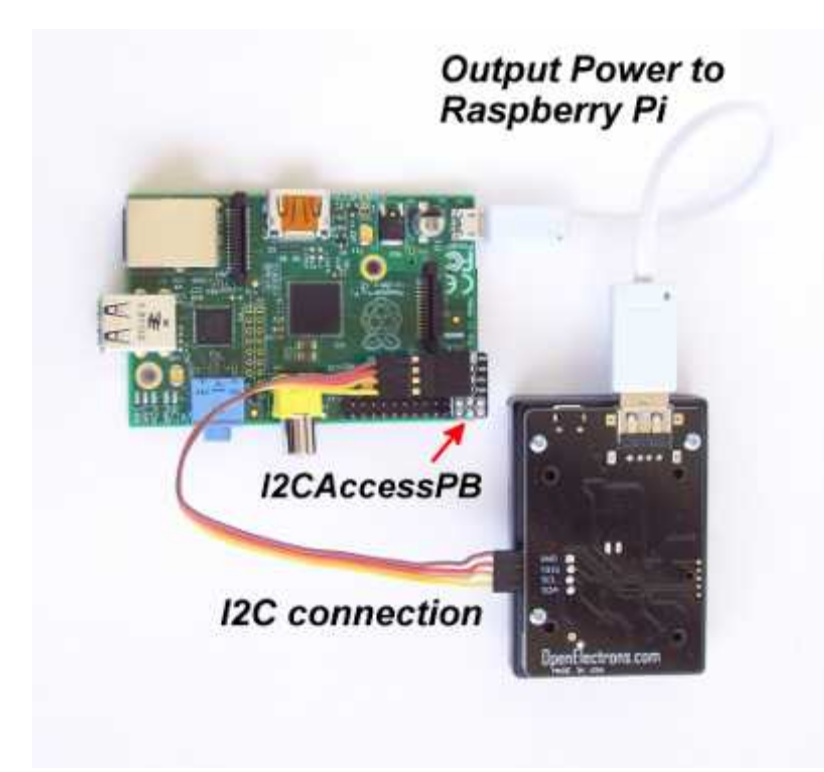

# **Adding Plugin to lxpanel**

•Right click the lxpanel task bar at the bottom of the screen and select Panel Settings

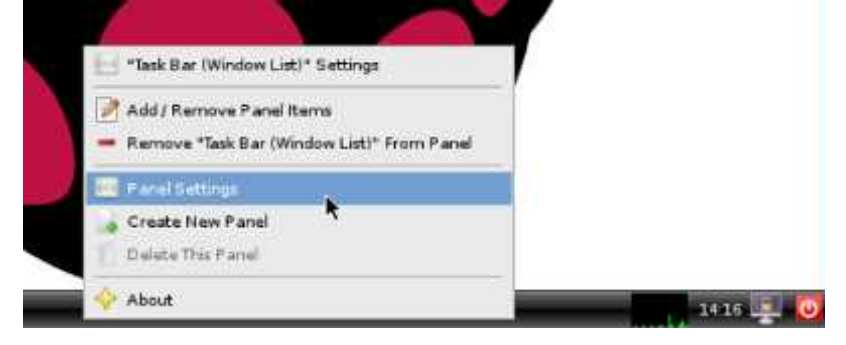

## •Left click Add button under Panel Applets

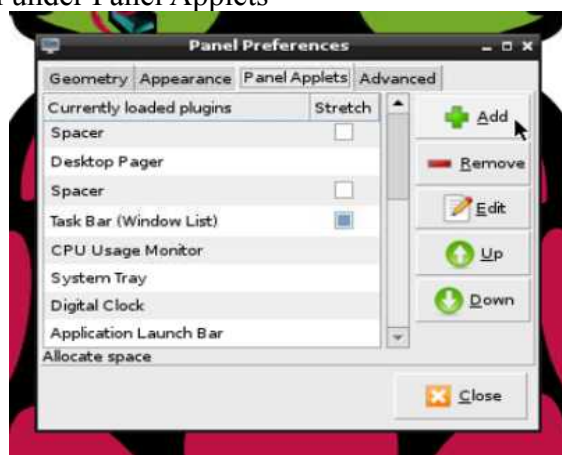

# •Select SmartUPS plugin and left click Add button

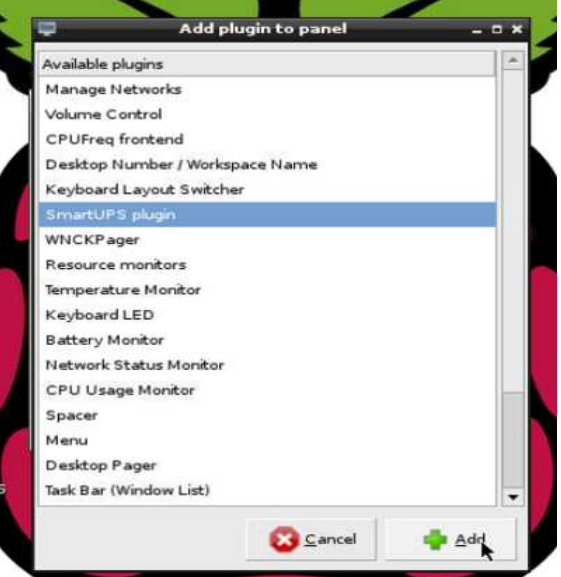

- •Close Panel Preferences
- •Task bar should have text icon displaying the status of your SmartUPS

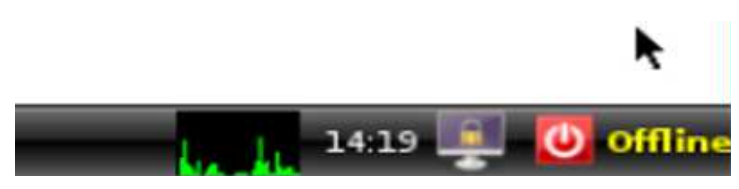

# **Running upspanel**

•Left click the text icon displaying the status of your SmartUPS •upspanel will open in a few seconds.